# 说明:

1. 系统需要通过执行一些周期性的任务来保持部分功能的正常运作, 如: 推广用户的返利、自动续费任务、 自动化任务、业务的状态变更、服务器到期通知、消息通知等

2.自动执行计划任务可通过以下几种方式:

- 通过Linux crontab的计划任务定时访问
- 通过Windows的计划任务自动访问

3.每1分钟执行一次计划任务

#### **Linux crontab**计划任务

cron是一个常驻服务,它提供计时器的功能,让用户在特定的时间得以执行预设的指令或程序。只要用户 会编辑计时器的配置文件,就可以使用计时器的功能。

#### 配置示例∏

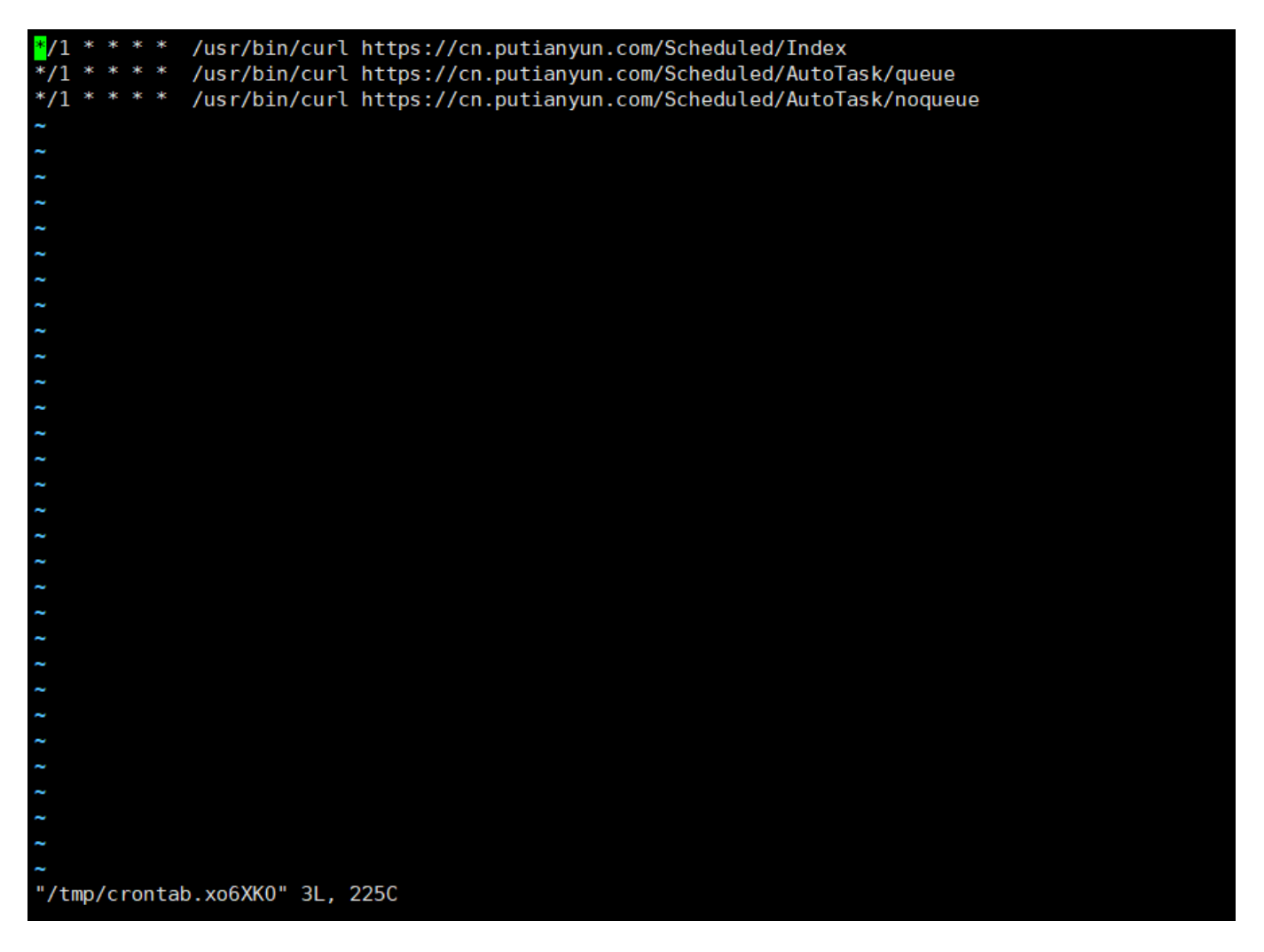

crontab -e 创建任务

设置执行任务: \*/1 \* \* \* \* /usr/bin/curl http(s)://云引擎域名/Scheduled/Index

保存退出

## **Windows**计划任务

### 使用**bat**脚本打开浏览器并访问计划任务内的**URL**

■ 创建Bat格式的文件(可先新建一个txt的文本文件,输入内容后更改文件后缀为.bat∏输入

@echo off start http(s)://云引擎域名/Scheduled/Index ping -n 10 127.0.0.1>nul taskkill /f /im iexplore.exe exit

2. 建立WINDOWS计划任务 开始–>控制面板–>任务计划–>创建任务计划

- ![](https://upload.apayun.com/2021/11/61a5856f6b611.jpg)
- ![](https://upload.apayun.com/2021/11/61a5857dd6189.png)

触发器中设置时间为1分钟执行一次

![](https://upload.apayun.com/2021/11/61a5858bdd2b9.png)

程序或脚本选择上面保存的BAT文件

### ![](https://upload.apayun.com/2021/11/61a5859b4fd34.png)

设置完成保存后1分钟即会自动打开浏览器访问地址,如需停止,在计划任务库中禁用即可